## FKS/SJ Ver.2 アップデート セットアップ

クライアント側のシステムをインストールした全てのパソコンについて、 以下の手順にて修正ファイルをセットアップしてください。

## 【注意】 適用する場合は、ダブルクリックではなく右クリックメニューの 「管理者として実行」にて実行してください。

(1) ダウンロードしたファイル SJ21\_R01.exe を実行すると以下の画面になります。

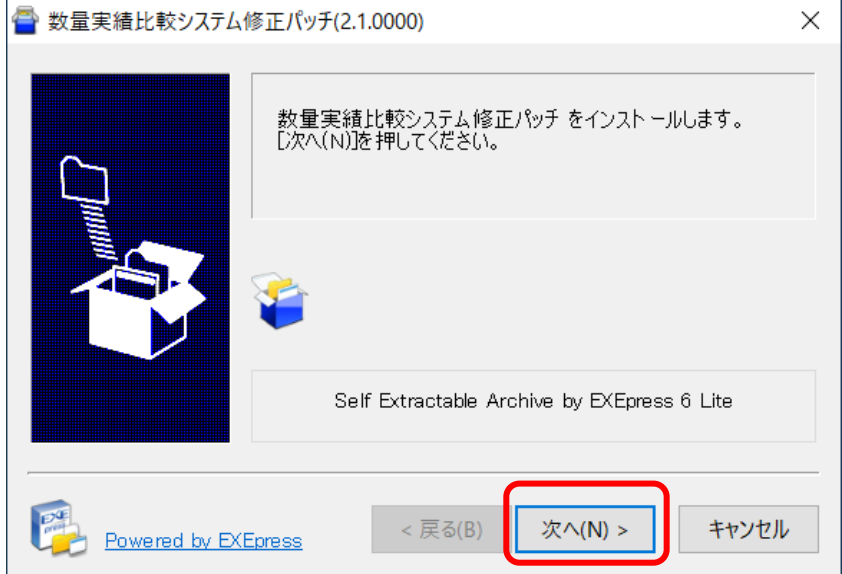

## 「次へ(N)>」 をクリックします。 システムが実行中の場合は終了してから操作してください。

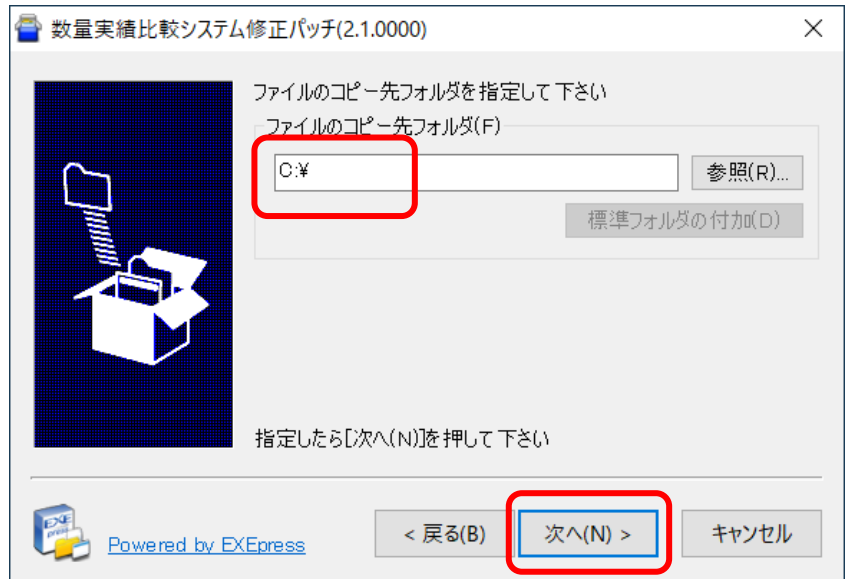

クライアント側をインストールしたドライブが Cドライブの場合は 次へ をクリックします。

Cドライブ以外の場合は、参照をクリックしてドライブを変更します。 【注意】インストール先を変更する場合は、ドライブのみ選択してください。(例 D:\)

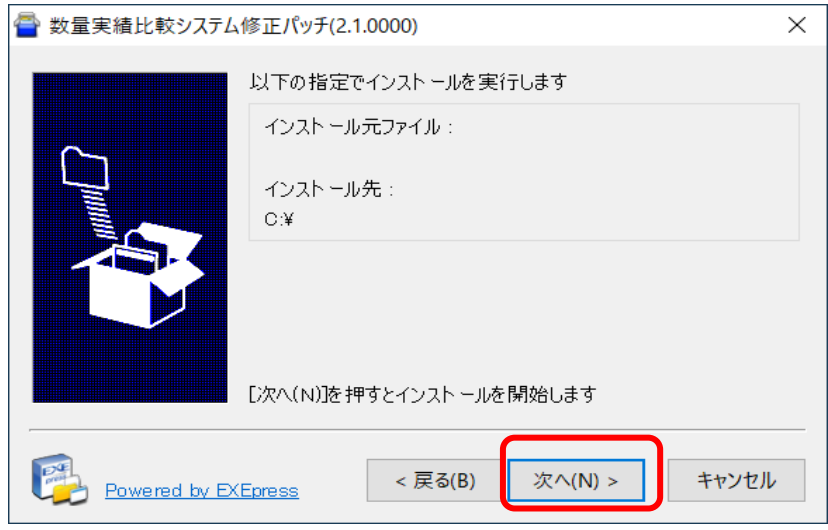

「次へ(N)>」 をクリックします。

(2) セットアップが開始されます。 インストールが自動で行われ、終了メッセージが表示されます。

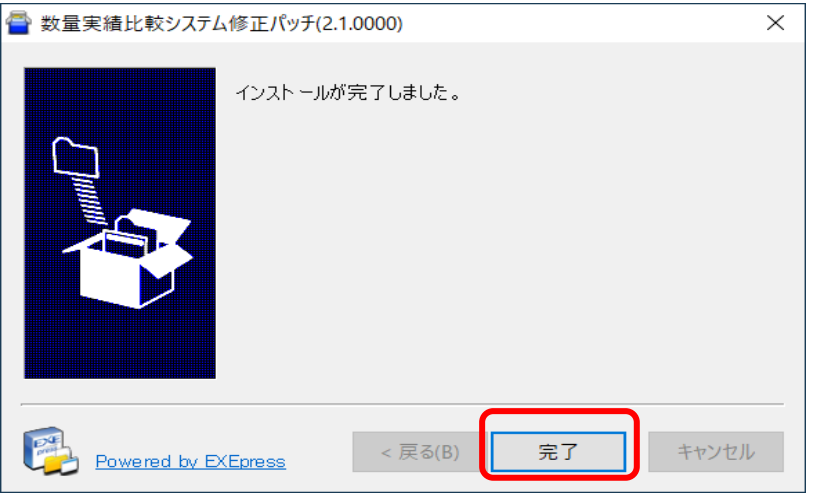

「完了」 をクリックします。

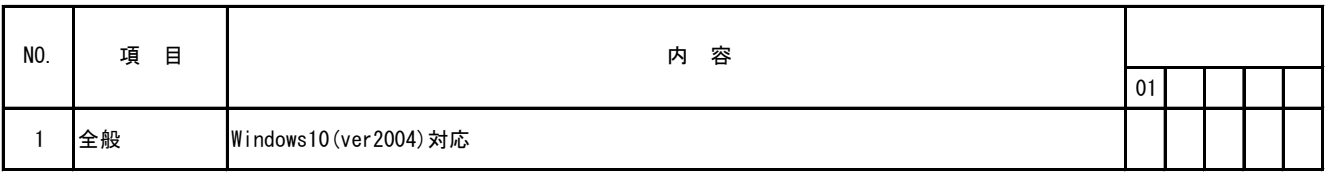

※ ○印がお使いの製品バージョンによって発生する現象になります。

製品バージョンは、処理メニューのオプションより確認することができます。

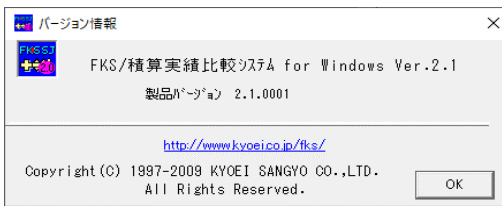

インストール後は、2.1.0001になります。